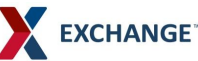

## **How to Ship FedEx Ground Collect to AAFES**

Have a Ground-enabled enterprise account number (EAN); To enable, call Customer Service New Account Setup (NAS) at 1.800.503.1428 Vendors can select FedEx Ground service and the Ground COLLECT payment option when creating shipping labels using: FedEx Ship Manager (FSM) at fedex.com, FSM Software, or FedEx Ship Manager Server (FSMS). Note: Ground service must be selected before Ground COLLECT appears as an available billing option

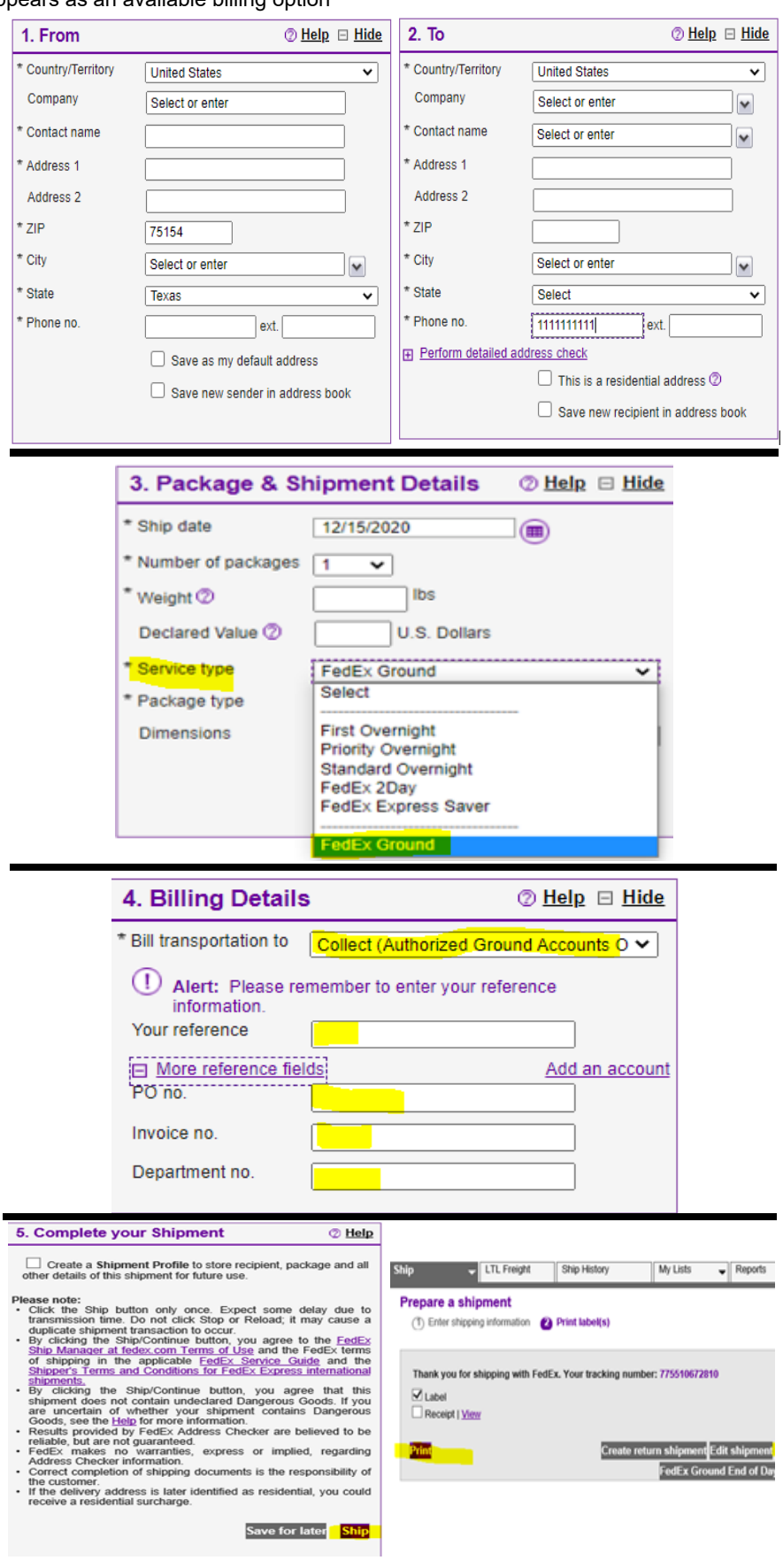

## **Shipping at FedEx.com**

In **Section 1**, **"From"**, Enter Your shipping address

In **Section 2**, **"To"**, Enter the Recipient's Address information. Ensure the address matches the address on the PO. If you do not have the phone number, please enter 10 "1s". The address information can be saved in the address file for later use.

In **Section 3**, **"Package & Shipment Details"**, select "Service Type". Use the drop down menu and chose "**FedEx Ground"**.

Use the drop down menu for "Package Type" and choose "your packaging". From here you can input the dimensions.

In **Section 4**, **"Billing Details"** under "\*Bill Transportation Charges To" use the drop down menu to select **"Collect (Authorized Ground Accounts only)"**.

AAFES Stores and Distribution Centers are set up with Authorized Collect Accounts. In the "PO no." field enter the AAFES PO number. **AAFES PO numbers are required**. In addition, input any reference numbers in the appropriate boxes.

After completing the shipping information, In **Section 5 "Complete Your Shipment"**, click **Ship**. A picture of your shipping label will come up. Click the box next to Label and then "Print" to print the shipping label to your laser printer. You c[an use a FedEx Airbill P](mailto:csmoody@fedex.com)ouch to affix the label to the box.

If you would like more information or training on how to ship at fedex.com, please go to https://www.fedex.com/en-us/ shipping/how-to-ship.html.